# Tutoría 3 Física Computacional I Grado en Física

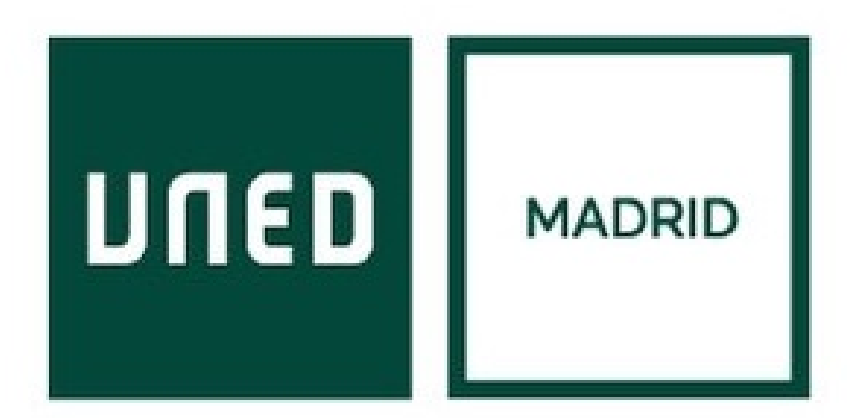

Javier Carrasco Serrano, javcarrasco@madrid.uned.es Física Computacional I, Las Tablas

**UNED** 

- Ejemplo cálculo área lateral y volumen cilindro:  $(R:2,H:3) \rightarrow$  carga varios input  $(R : 2, H : 3)$ \$ A : 2\* %pi\*R\*(R + H); V : %pi\*R<sup>-2\*H</sup>;
- Ejecutar expresiones simbólicas: numer  $\rightarrow$  V, numer

float(V);  $\rightarrow$  Numérico  $\rightarrow$  Establecer precisión (16 decimales defecto)

• Funciones: resolver para cualquier valor el área lateral y volumen del cilindro. subst  $\rightarrow$  sustituye expresiones de una variable  $\rightarrow$  subst (a,b,c) subst (3,H,subst(2,R,A));

> A :  $2 * \%pi * R * (R + H)$ ; /\*área total\*/ V : %pi\*R^2\*H; /\*volumen\*/

• Resulta poco práctico  $\rightarrow$  mejor definir funciones  $\rightarrow$  símbolo :=

 $A(2, 3)$ ;  $A(R, H) := 2 * \%pi * R * (R + H);$  /\*área total\*/  $V(2, 3);$  $V(R, H) := %pi * R^2 * H;$  /\*volumen\*/

• Funciones complejas que necesitan evaluar varias expresiones intermedias  $\rightarrow$  :=block

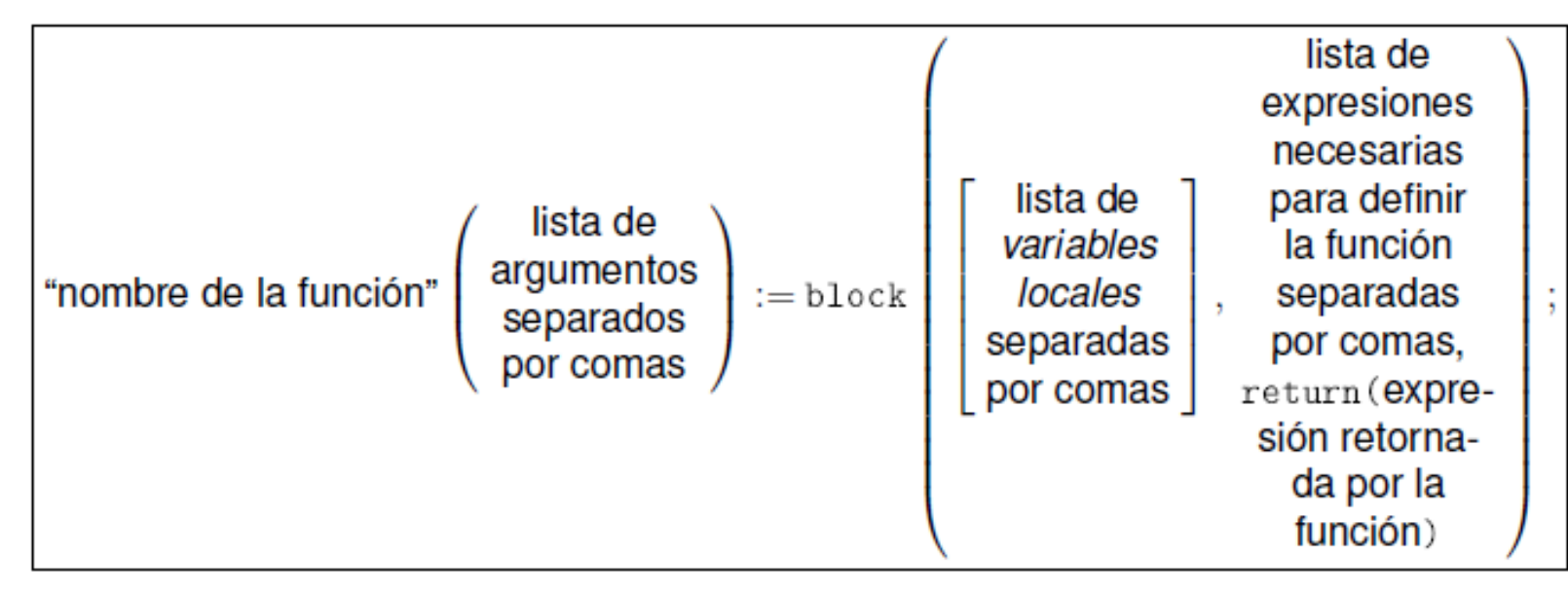

```
(\%o1) A(R, H) := block( [Atapa, Alado],
                      Atapa : %pi*R^2,
                      Alado : 2 * \%pi*R*H,
                      return(2*Atapa + Alado) )$
```
PEC Maxima!!!

• Única expresión:

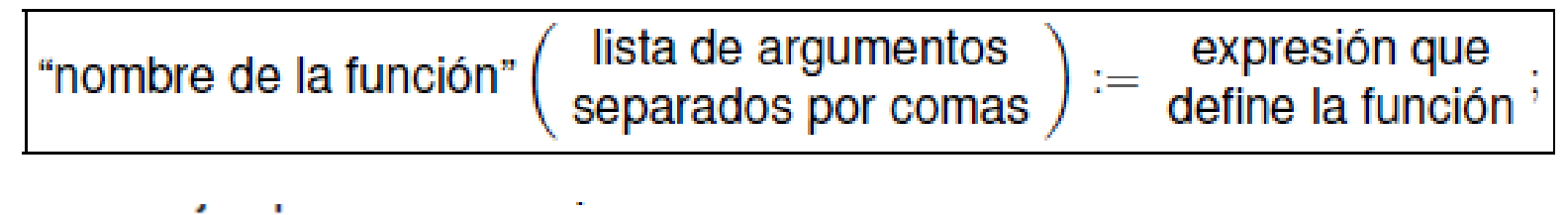

$$
(\sqrt[n]{i1}) f(x) := x^2;
$$
  $(\sqrt[n]{i1}) f(a);$ 

• Varias expresiones:

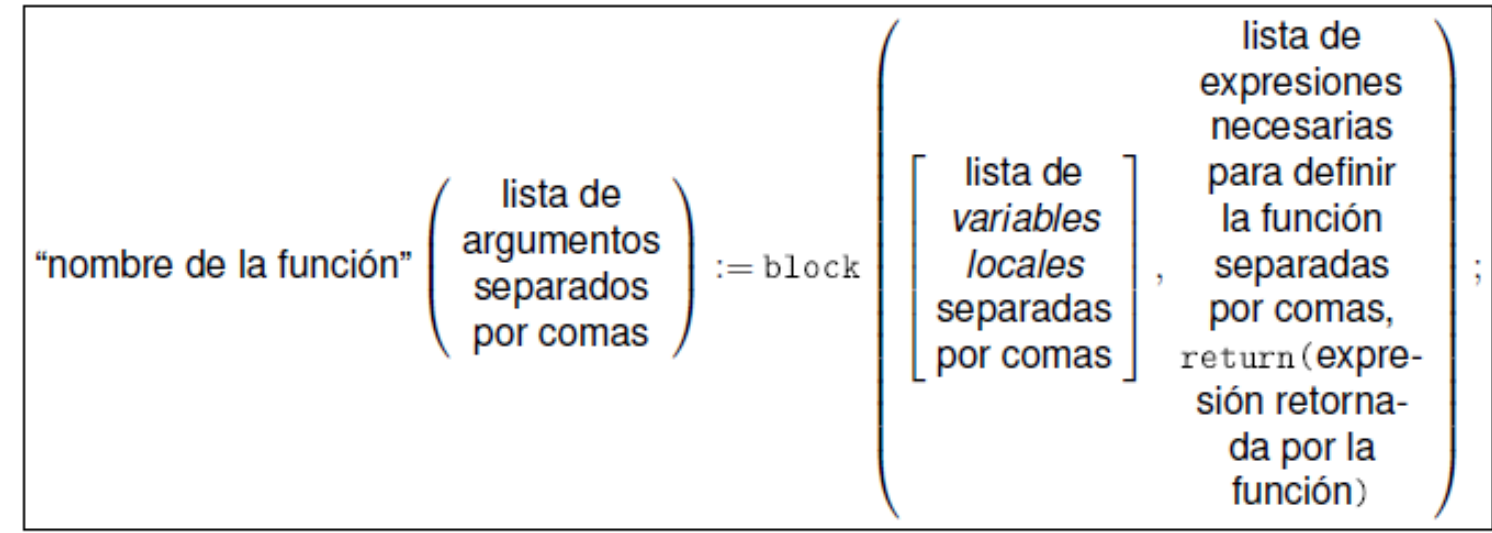

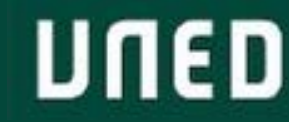

Tema 4: Cálculo con funciones de una variable

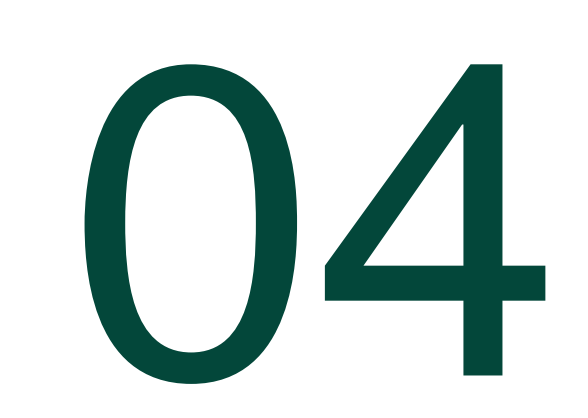

Maxima permite realizar operaciones básicas de cálculo. Algunas de ellas son:

- Límites: *limit (función, variable, límite variable);*
- Límites laterales: *limit (función, variable, límite variable, plus/minus);*

Tip: uso del operador ' (apóstrofe) al inicio de una expresión hace que ésta no se ejecute. Se puede utilizar para que el resultado quede más legible si se escribe dos veces la expresión, una con apóstrofe y otra sin apóstrofe.

*infinity*  $\rightarrow$  infinito, pero sin determinar el signo.

- Derivada: *diff(función, variable);*
- Derivada de orden mayor a uno: *diff(función, variable, orden);*
- Derivada parcial: *diff(función, variable\_1, orden\_1, … , variable\_n, orden\_n);*

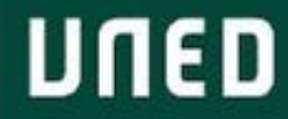

Maxima permite realizar operaciones básicas de cálculo. Algunas de ellas son:

- Integral: *integrate(funcion, variable);*
- Integral definida: *integrate(funcion, variable, lím\_inferior, lím\_superior);*
- Cálculo numérico de una integral: *quad\_qag(funcion,variable, lim\_inf, lim\_sup, algoritmo)* aproxima una integral que no tiene solución mediante métodos numéricos cuadráticos. Algoritmo elige el método para aproximar la integral (entero del 1 al 6)  $\rightarrow$  salida da valor aproximado, estimación error, veces que se evalúa la función, y un índice de error (0 si no hay errores).
- Desarrollo serie de Taylor: *taylor(funcion, variable, punto\_entorno, orden);*

 $\sum_{n=0}^\infty \frac{f^{(n)}(a)}{n!} (x-a)^n$ [https://es.wikipedia.org/wiki/Serie\\_de\\_Taylor](https://es.wikipedia.org/wiki/Serie_de_Taylor)

Algunas funciones que es útil desarrollar: exponenciales, logarítmicas, trigonométricas, geométricas, hiperbólicas...

### 4.1. Problemas resueltos

Calcular los desarrollos de Taylor dadas una función, el orden hasta el que se quiere llegar, y el punto en torno al cual se desarrolla la función.

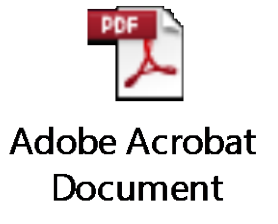

```
Camino ineficiente \rightarrowtaylorlistineficiente(f, x, x0, orden) := makelist( taylor(f, x, x0, i),
    i, 0, order, 1);
```
for  $i : 1$  thru n step 1 do Camino eficiente  $\rightarrow$  utilizar un bucle **→ añadir registros a una lista → append** 

#### 4.2. Problemas resueltos

Algunos ejercicios resueltos de probabilidad:

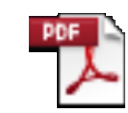

**Adobe Acrobat** Document

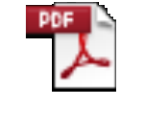

**Adobe Acrobat** Document

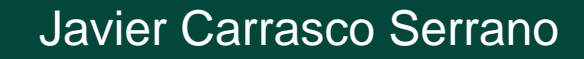

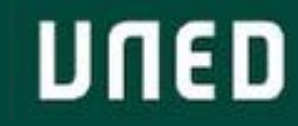

# Tema 5: Visualización

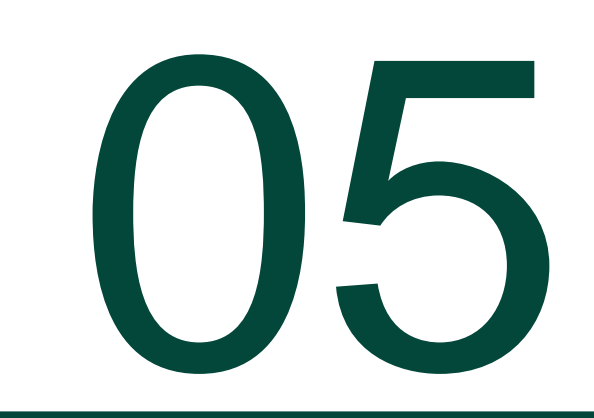

Maxima visualizar funciones en dos y tres dimensiones gracias al paquete *gplot* (se instala al instalar wxMaxima). Algunos de los comandos son:

• Gráficas en 2D: *plot2d (función, [variable, lim\_inf, lim\_sup], opciones);*

¿qué *opciones* tenemos? → ayuda wxMaxima! → limitar lo que se muestra del eje y, título, modificar escalas ejes, etiquetas variables…

Inconveniente: saca cada gráfica en una ventana diferente.

Solución si se quieren sacar en el notebook → función *wxplot2d(…)*.

Solución alternativa para sacar dos funciones en una gráfica: librería *draw* contiene las funciones *draw2d* y *draw3d.* También se puede con la función plot2d si se le pasa una lista de funciones y dominios.

• Gráficas en 3D: *plot2d (función, [variable, lim\_inf, lim\_sup], opciones);*  $\rightarrow$  wxplot3d(...)

Con la ayuda de la función describe(plot2d) para conocer comandos de diseño si fuera necesario, utilizar la función *plot2d* para pintar una función y sus desarrollos de Taylor hasta un orden dado (input).

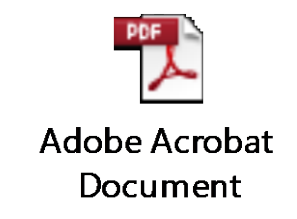

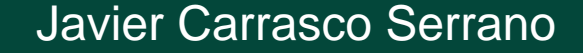

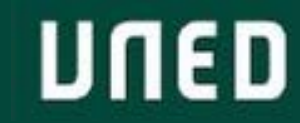

Tema 3: Aplicaciones de Maxima en Álgebra

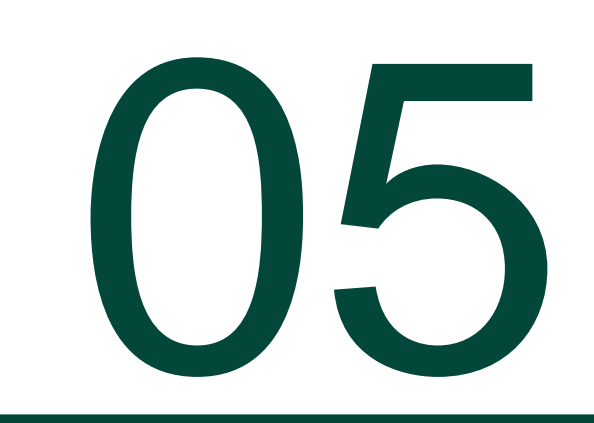

### 3.1. Operaciones elementales con vectores y matrices

 $(\%o4)$  [lambda = -1, lambda = 1, lambda = 0]

• Autovalores y autovectores:

$$
\det(A - \lambda I) = 0
$$
\n
$$
(\text{Xi1}) \quad A : matrix([0, 1, 0], [1, 0, 0], [0, 0, 0])\
$$
\n
$$
(\text{Xi2}) \quad \text{matrixD : } A - \text{lambda} \quad \text{ident}(3); D : determinant(\text{matrixD});
$$
\n
$$
(\text{Xo2}) \quad \begin{pmatrix} -\lambda & 1 & 0 \\ 1 & -\lambda & 0 \\ 0 & 0 & -\lambda \end{pmatrix}
$$
\n
$$
(\text{Xo3}) \quad \lambda - \lambda^3
$$
\n
$$
(\text{Xi4}) \quad \text{solve}(D = 0, \quad \text{lambda});
$$

UNED

• Autovalores y autovectores:

 $(A - \lambda I) \cdot v_{\lambda} = 0$ 

es decir,  $A \cdot v_{\lambda} = \lambda v_{\lambda}$ . Aplicamos la matriz A sobre un vector arbitrario  $(x, y, z)$ 

```
(\frac{2}{2}i5) condicion: matrizD . [x, y, z] $
```
e imponemos que se cumpla para cada uno de los 3 autovalores que hemos encontrado:

 $\binom{9}{16}$  condicion1 : subst(-1, lambda, condicion)\$  $\binom{2}{3}$  condicion2 : subst(+1, lambda, condicion)\$ (%i8) condicion3 : subst(0, lambda, condicion)\$

Resolviendo cada una de estas condiciones obtenemos los autovectores correspondientes a cada uno de los autovalores

```
\binom{2}{19} solve([condicion1[1, 1] = 0, condicion1[2, 1] = 0, condicion1[3, 1]
= 0], [x, y, z]);
```
### 3.1. Operaciones elementales con vectores y matrices

• Autovalores y autovectores:

```
ハマス・ファー ファーファ
Para el siguiente autovalor encontramos
```

```
(\frac{9}{110}) solve([condicion2[1, 1] = 0, condicion2[2, 1] = 0, condicion2[3,
1] = 0], [x, y, z]),solve: dependent equations eliminated: (1)
          (\% 010) [\frac{1}{2} \frac{1}{2} \frac{1}{2} \frac{1}{2} - \frac{1}{2} \frac{1}{2} \frac{1}{2
```
de donde deducimos que el autovector normalizado correspondiente al autovalor  $+1$ es

 $v_{+1} = (1/\sqrt{2}, 1/\sqrt{2}, 0)$ 

```
por tanto el subespacio para \lambda = 1 es la recta con vector director v_{+1} = (1/\sqrt{2}, 1/\sqrt{2}, 0).
   Finalmente para el tercer autovalor encontramos
   (\frac{1}{2}i11) solve([condicion3[1, 1] = 0, condicion3[2, 1] = 0, condicion3[3,
1] = 0], [x, y, z]),solve: dependent equations eliminated: (3)
   (\% 011) [\frac{1}{2}0, y=0, z=\% r3]de modo que
                                      v_0 = (0, 0, 1)
```
• **COMANDOS MAXIMA: eigenvalues(M); eigenvectores(M);**

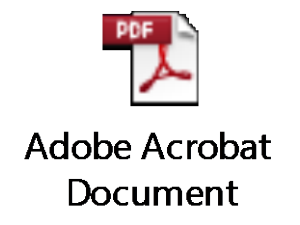

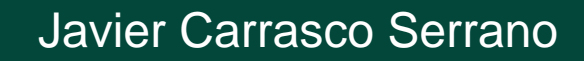

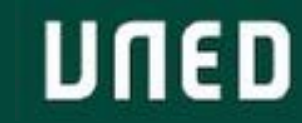

## Gracias!

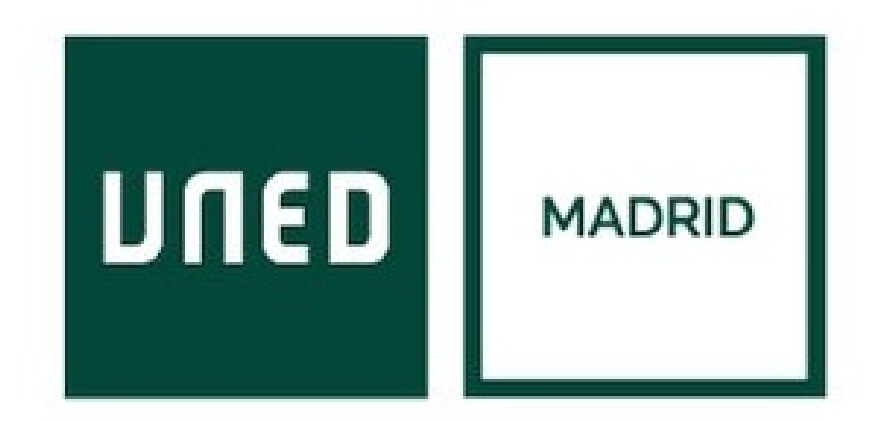

**UNED** 

Javier Carrasco Serrano Física Computacional I, Las Tablas